# \*华为路由构建子母路由扩展 Wi-Fi(选读)

将多台华为路由(带 # 键) 连接,满足您每个房间的 Wi-Fi 覆盖需求。下文以华为路由 A1 为例:

连接 Wi-Fi:wangwu Wi-Fi 名称: 安全模式: WPA/WPA2-PSK -----------<br>'i-Fi 密码:

**华为路由 A1 为全新或已恢复出厂设置 第一步:**手机/电脑连 Wi-Fi(无密码), Wi-Fi 名称查看路由器底部。 如果您家里已经有一台可以正常上网的旧路由器,您可以将华为路由 A1 与其搭配使用,扩大网络覆盖范围。

wangwu

**第三步:点击"Wi-Fi 中继"**。

**第四步:连接旧路由器的 Wi-Fi 名称**。

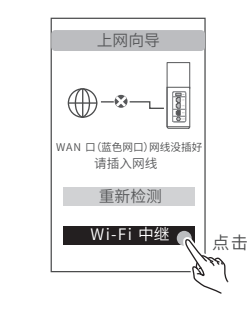

# \*与旧路由器级联上网(选读)

下一步

●作为路由器管理密码

点击

下一步 上一步

配置完成, 请重新连接 Wi-Fi 即可上网

**第一步:连接电源** 准备两台华为路由 A1,子路由在母路由1米内连接电源。

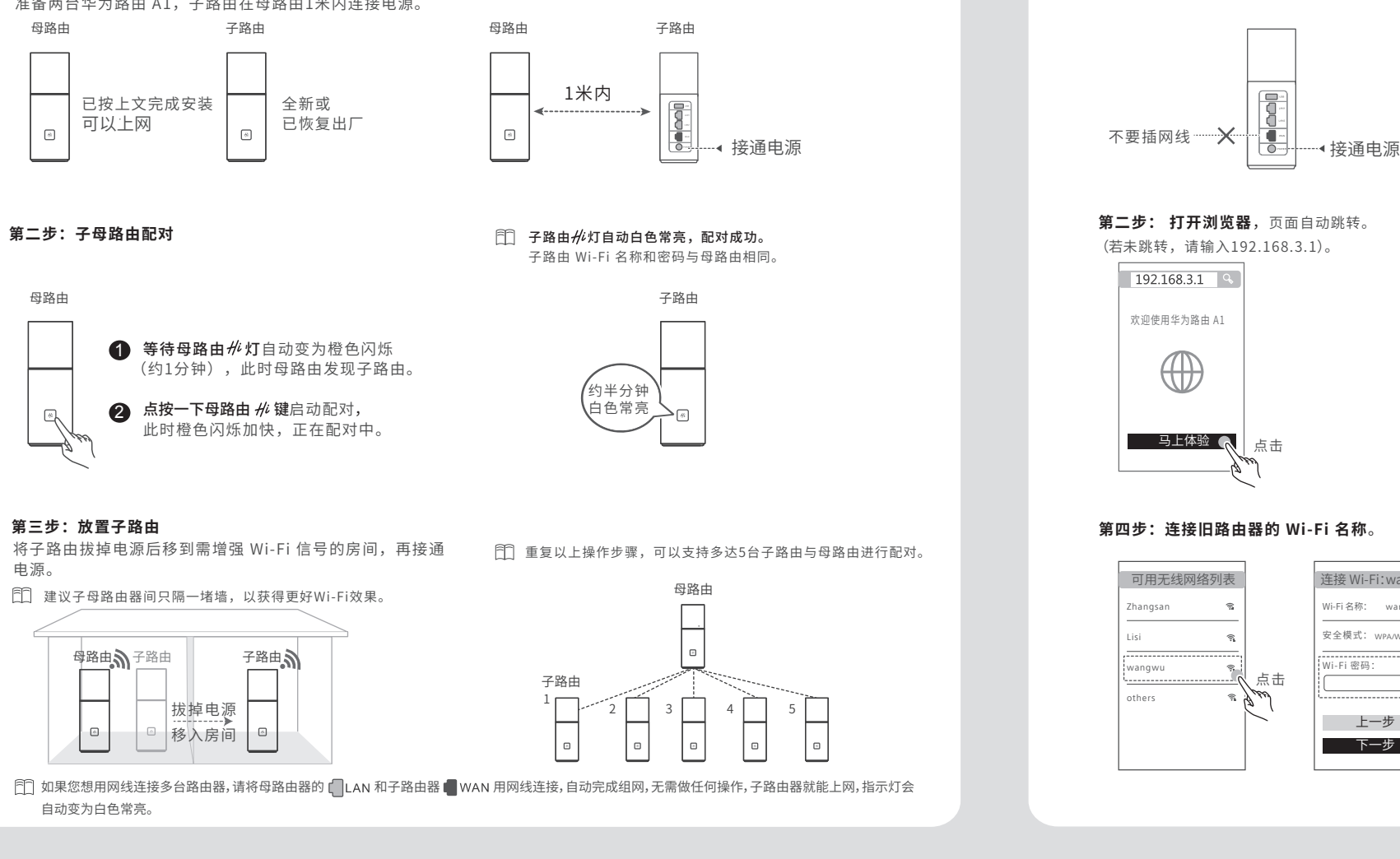

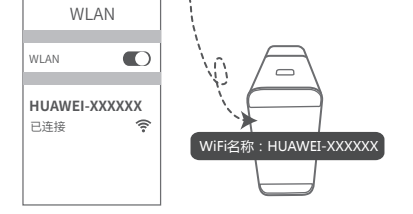

Wi-Fi 密码

输入:

点击

. . . . . . . .  $\rightarrow$ 

子路由器 Wi-Fi 名称和密码与旧路由相同。

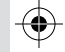

 $\bigoplus$ 

**第五步:设置登录密码**。

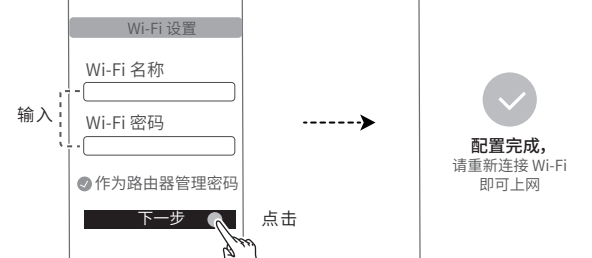

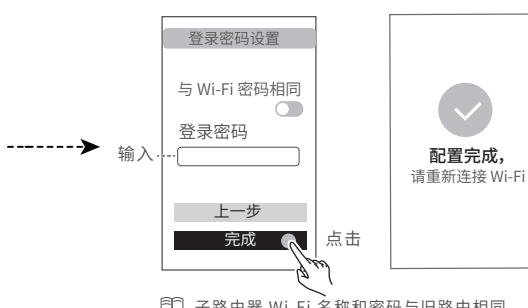

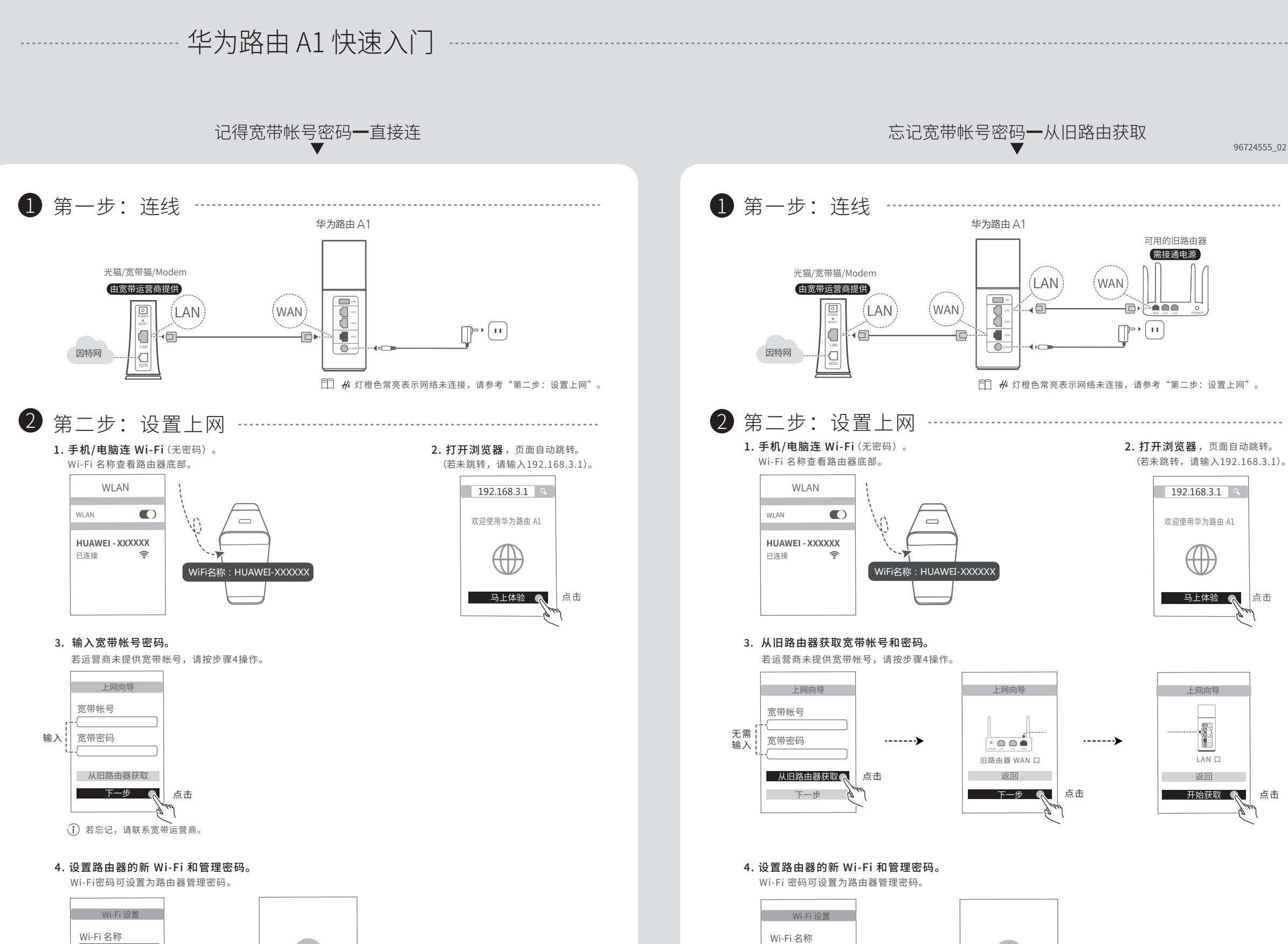

♦

 $\bigoplus$ 

点击

Y

 $\bigoplus$ 

 $\bigoplus$ 

 $\bigoplus$ 

 $\bigoplus$ 

# 用手机 APP 管理路由器

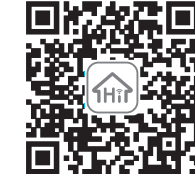

# 安全信息

扫描二维码, 或在应用市场搜索"华为智能家居"APP。 使用 APP 一键踢人、远程控制、儿童上网保护、客人 Wi-Fi......

# 常见问题

 $\bigoplus$ 

 $\bigoplus$ 

## **路由器设置上网时出现问题,怎么办? 1**

- 合 . 者于机搜个到路田器 Wi-Fi:请确保路田器匕接通电源,稍等片刻(待路田器元成后动),然后于机重新扫描。
- 若手机无法访问路由器配置界面: 请确保手机已连接路由器 Wi-Fi, 然后在浏览器中输入"192.168.3.1"访问。
- 若界面提示"请插入网线": 请确保路由器的 WAN 口已连接到猫的 LAN 口,且猫的此 LAN 口可以正常上网;并确保连接处无松动、无 接触不良;网线无异常。
- 若界面提示"宽带帐号或密码错误":请重新输入宽带帐号和密码;若仍提示错误,可能是宽带运营商限制了接入宽带的设备数,请选择 "从旧路由器获取",根据界面提示完成后续操作;或咨询宽带运营商。
- 若界面提示"从旧路由器获取失败"。请确保旧路由器已接通电源;旧路由器的 WAN 口已连接至路由器的 LAN 口;重启旧路由,然后点 击"重试"。

- 可能是您按了或误碰了路由器的 键。请您等待2分钟,路由器指示灯会自动变为白色常亮。 答:
- 可能是路由器发现周围有其他可以配对的华为路由(带  $h$  键)或智能家居设备,所以自动变为橙色闪烁。此时按一下  $\mu$  键后松开,指示 灯闪烁加快,其他华为路由(带 # # 建)或智能家居设备将连上路由器 Wi-Fi,连上后,路由器指示灯变为白色常亮。

## 4 子路由的 <del>/</del>/ 好变为橙色常亮,是什么原因?如何恢复?

合: 表示尤法上网,因于路田番与母路出番已断开连接。此时需要将于路田番靠近母路田,开尽重减少墙体、大型家具寺阻挡。调整到合适位直 后,子路由指示灯将自动变为白色常亮,恢复正常,可以上网。

如果仍有问题,请将路由器恢复出厂并按照说明书重新连线并设置上网。

## 2. **如何将路田**器恢复出厂设直?

在通电状态下,长按 键10 秒以上 灯熄灭后松开,待 灯重新亮橙色即可恢复出厂设置。(注意:恢复出厂设置后,路由器的配置参数 答: 将被全部清除,路由器需要重新配置。)

## 3) 路田器*刊*/灯橙巴闪烁,是什么原因?

·在加油站(维修站)或靠近易燃物品、化学制剂等任何易燃易爆区域,请勿使用本设 备,并遵守所有图形或文字的指示。在燃油或化学制剂存放和运输区或易爆场所内 或周围,设备可能引起爆炸或起火。

在使用和操作设备前,请阅读并遵守下面的注意事项,以确保设备性能稳定,并避免 **儿童健康** 出现危险或非法情况。

## **电子设备**

有明文规定禁止使用无线设备的场所,请勿使用本设备,否则会干扰其它电子设备 或导致其它危险。

## **对医疗设备的影响**

·在明文规定禁止使用无线设备的医疗和保健场所,请遵守该场所的规定,并关闭设 备。

·设备产生的无线电波可能会影响植入式医疗设备或个人医用设备的正常工作,如 起搏器、植入耳蜗、助听器等。若您使用了这些医用设备,请向其制造商咨询使用 本设备的限制条件。

·在使用本设备时,请与植入的医疗设备(如起搏器、植入耳蜗等)保持至少15厘米的 距离。

#### **易燃易爆区域**

·请勿将设备及其配件与易燃液体、气体或易爆物品放在同一箱子中存放或运输。 **操作环境**

·请勿在多灰、潮湿、肮脏或靠近磁场的地方使用设备,以免引起设备内部电路故障。 ·在存储、运输和使用设备的过程中,请保持设备干燥,并避免设备与其他物体发生 ·插拔设备线缆前,请先停止使用设备并断开电源。在插拔线缆时请保持双手干燥。 ·请将设备放置于平稳工作台上。

·安放设备时,请远离具有强磁场或强电场的电器,如微波炉、电冰箱等。 ·雷电天气请断开电源,并拔出连接在设备上的所有线缆,以免设备遭雷击损坏。 ·请勿在雷雨天气使用本设备。雷雨天气可能导致设备故障或电击危险。 ·请在温度 0℃~40℃ 范围内使用本设备,并在温度 -40℃~+70℃ 范围内存放设

 备及其配件。当环境温度过高或过低时,可能会引起设备故障。 ·请将设备或其配件放置在通风、阴凉、无阳光直射的环境中。请勿将设备包裹、密封

 或在设备上覆盖毛巾及放置其它物品。请勿将设备放置在盒子、箱子等封闭环境中 使用,以免散热不良导致设备损坏。

·请避免设备及其配件雨淋或受潮,否则可能导致火灾或触电危险。

·请勿将设备靠近热源或裸露的火源,如电暖器、微波炉、烤箱、热水器、炉火、蜡烛或 ·清洁和维护前,请停止使用本设备,关闭所有应用,并断开与其他设备的所有连接 其他可能产生高温的地方。

·请勿在设备上放置任何物体(如蜡烛、盛水容器等),若有异物或液体进入设备,请 立刻停止使用并断开电源,拔出连接在设备上的所有线缆,并联系授权服务中心。 ·请勿使用任何物体堵塞设备的开孔,且在设备四周留出10厘米以上的散热空间。 ·设备在运行一段时间后,设备温度会升高。如果设备温度过高,请勿长时间接触,否 则可能导致低温烫伤,引起皮肤红肿或色素沉淀。

·请勿让儿童或宠物吞咬设备或其配件,以免对其造成伤害或导致设备故障或爆炸。 ·在使用设备过程中,注意确保人体与设备天线之间保持20厘米以上的距离。 ·尽量将设备放置于网络信号接收良好的位置。设备与其它金属物品(如金属支架、 金属门窗等)的距离大于25厘米,多台设备之间的距离大于30厘米。

# 非人为的质量问题7天退货,15天包换,1年质保。 了解保修期

·本设备及其配件可能包含一些小零件,请将设备及其配件放置在儿童接触不到的 地方。儿童可能在无意之中损坏本设备及其配件,或吞下小零件导致窒息或其他危 险。

·本设备并非玩具,儿童应在成人监护下使用设备。

## **配件要求**

·使用未经认可或不兼容的配件,可能引发火灾、爆炸或其他危险。 ·只能使用设备制造商认可且与此型号设备配套的配件。如果使用其他类型的配件, 可能违反本设备的保修条款以及本设备所处国家的相关规定,并可能导致安全事 故。如需获取认可的配件,请与授权服务中心联系。

**电源安全**

·电源插头作为断开电源的装置。

·电源插座应安装在设备附近并应易于触及。 ·当不使用本设备时,请断开电源与设备的连接并从电源插座上拔掉电源插头。

·请勿摔落或碰撞电源。电源外壳受损时,请联系授权服务中心进行更换。

·若电源插头或电源线已损坏,请勿继续使用,以免发生触电或火灾。

·请勿用湿手触碰电源线,或用拉电源线缆的方式拔出电源。 ·电源被雨淋、液体浸湿或严重受潮时,请停止使用,并联系授权服务中心进行更换。

> ● 更多信息请访问 http://consumer.huawei.com/cn 购买华为终端产品请访问 华为商城:www.vmall.com

## **维护和保养**

● 消费者服务热线: 800 830 8300 (仅固话) 400 830 8300

 $\bigoplus$ 

 $\bigoplus$ 

↔

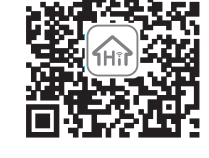

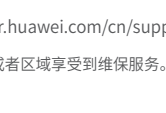

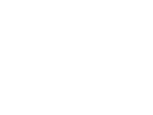

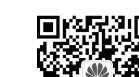

激烈碰撞。

·请保持设备及其配件干燥。请勿使用微波炉或吹风机等外部加热设备对其进行干 燥处理。

·请勿在温度过高或过低区域放置设备及其配件,否则可能导致设备故障、着火或爆 炸。

·请勿使设备及其配件受到强烈的冲击或震动,以免损坏设备及其配件,导致设备故 障。

扫描二维码,关注"华为路由器"公众号。 打开公众号,选择"配置视频",观看该产品的相关视频, 如首次配置、多台路由器扩展 Wi-Fi、与旧路由器级联上网等视频。

·长时间不使用设备时,请断开电源,并拔出连接在设备上的所有线缆。

·如设备出现冒烟、声音异常、有异味等异常现象,请立刻停止使用并断开电源,拔出 连接在设备上的所有线缆,并联系授权服务中心。

·请勿踩踏、拉扯和过度弯折设备线缆,以免设备工作不正常。

或线缆。

·请勿使用烈性化学制品、清洗剂或强洗涤剂清洁设备或其配件。请使用清洁、干燥 的软布擦拭设备或其配件。

·请勿将磁条卡(例如银行卡、电话卡等)长期接触本设备,否则可能导致磁条卡被磁 场损坏。

·请勿擅自拆卸或改装设备及配件,否则该设备及配件将不在本公司保修范围之内, 设备发生故障时请联系授权服务中心。

**环境保护**

·请勿将本设备及其附件作为普通的生活垃圾处理。 ·请遵守本设备及其附件处理的本地法令,并支持回收行动。

**产品中有害物质的名称及含量**

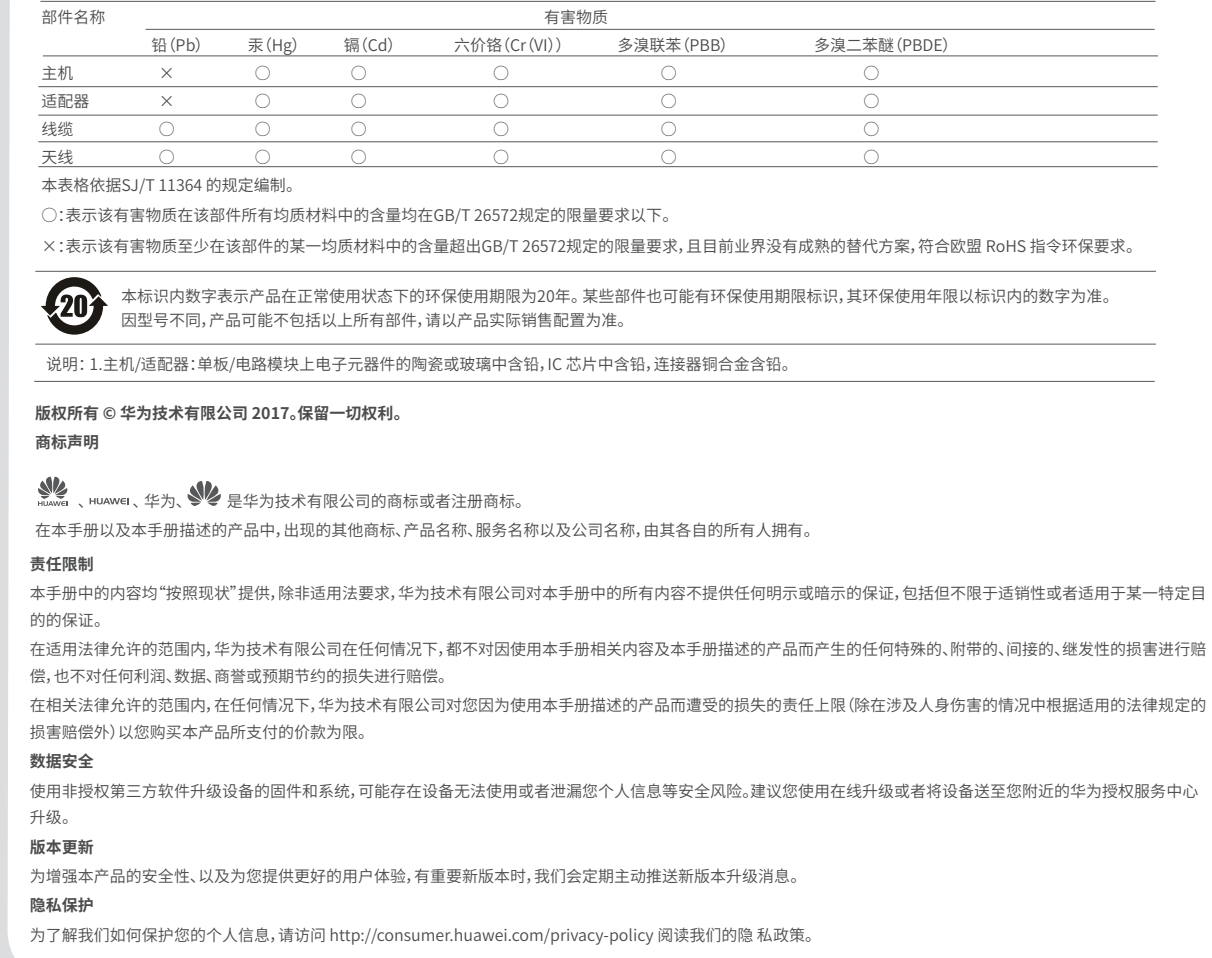

# 保修卡

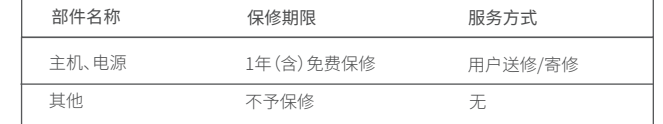

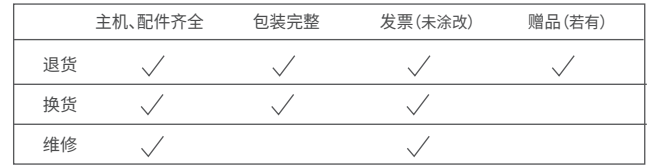

# 确认保修状态

寄修无需您亲自赴店,只需:(1)在华为**终端客户服务** 官方微信或服务网址填写申请单;(2)根据申请单指 引投递产品。

请在购买地退换货。请在购买地或服务中心维修或申

请寄修。

如需查询附近的服务中心。请关注**华为终端客户服务**

官方微信或访问服务网址。

## 退换货或送修前,请核对如下打 / 内容是否准备齐全:

扫描下文二维码,关注华为终端客户服务官方微信公众号,获取产品的服务政策,如:保修政策、退换货政策、寄修服务等。

或者访问服务网址 consumer.huawei.com/cn/support,获取产品的服务政策,如:保修政策、退换货政策、寄修服务等。

产品只能在购买地所在国家或者区域享受到维保服务。

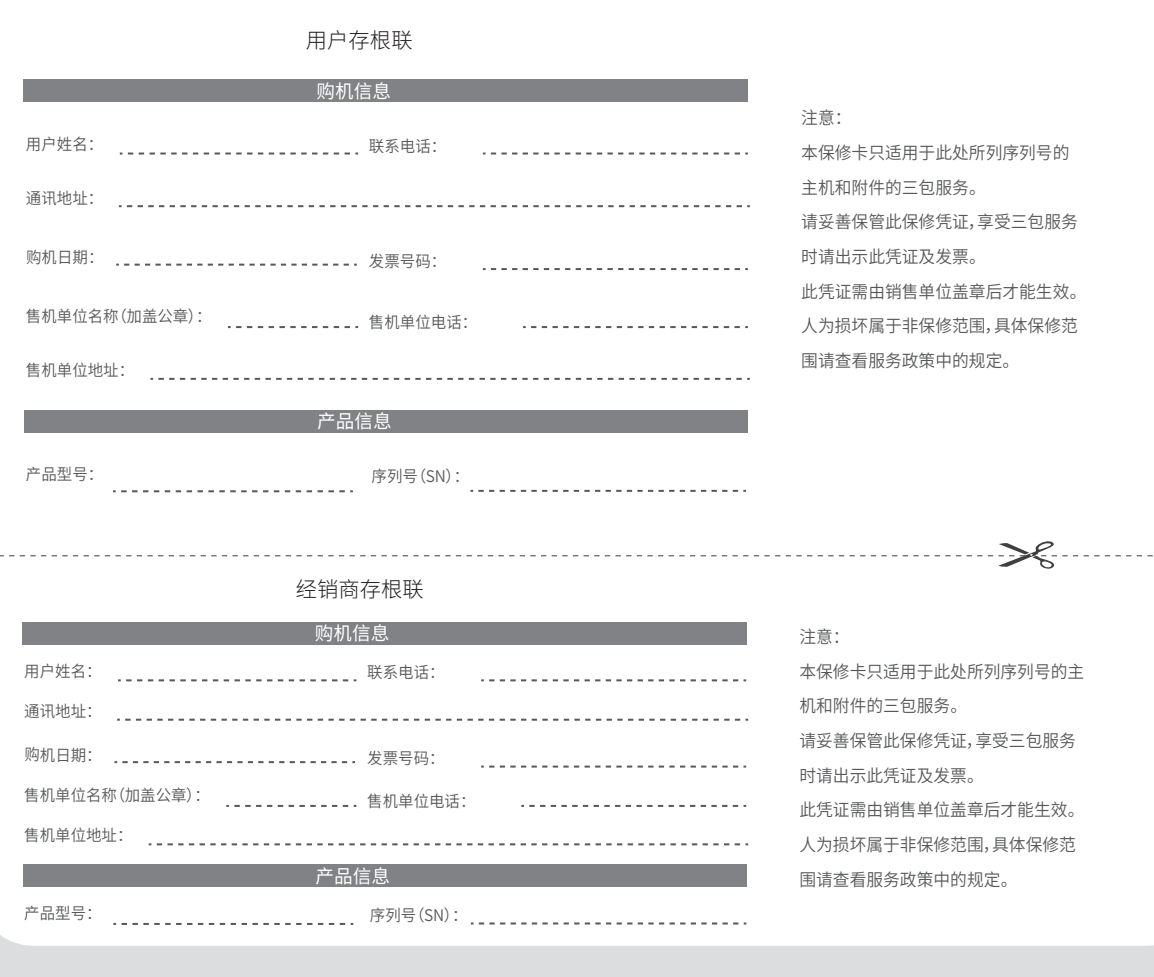

 $\bigoplus$ 

产品保修起始日期以购机发票开具日为准。 1

若无发票证明,则保修起始日期以主机机身 SN 号显示的出厂日期向后顺延90日为准。 2

您可以访问服务网址 consumer.huawei.com/cn/support,输入 SN 号查询产品是否在保修期内。该结果仅供参考,不作为判保标准。

#### 了解服务政策

![](_page_1_Picture_91.jpeg)

![](_page_1_Picture_80.jpeg)

## 获取服务与支持

# 更多视频操作指导

![](_page_1_Picture_63.jpeg)

Y